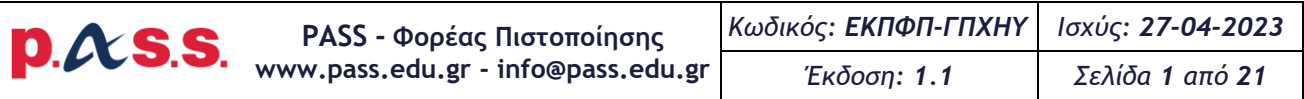

## **Ειδικός Κανονισμός Πιστοποίησης Φυσικών Προσώπων Πιστοποίηση Γνώσης Πληροφορικής ή Χειρισμού Η/Υ (PASS-PORT)**

## **1 Γενικές Προδιαγραφές Σχήματος Πιστοποίησης**

Οι απαιτήσεις για το σχήμα πιστοποίησης **Γνώσης Πληροφορικής ή Χειρισμού Η/Υ** (**PASS-PORT**) στα κάτωθι γνωστικά αντικείμενα:

- **(1) Χειρισμός Η/Υ και Διαχείριση Αρχείων**
- **(2) Επεξεργασία Κειμένου**
- **(3) Υπολογιστικά Φύλλα**
- **(4) Υπηρεσίες Διαδικτύου**
- **(5) Βάσεις Δεδομένων**
- **(6) Παρουσιάσεις**
- **(7) Επεξεργασία Κειμένου-Υπολογιστικά Φύλλα-Υπηρεσίες Διαδικτύου (FAST-B)**
- **(8) Χειρισμός Η/Υ και Διαχείριση Αρχείων-Βάσεις Δεδομένων-Παρουσιάσεις (FAST-X)**

στηρίζονται:

- ➢ Στην υπ' αρ. **33198/Κ6/22-03-2023** Κοινή Υπουργική Απόφαση (Φ.Ε.Κ. 1961/Β'/27-03-2023) «Διαδικασία πιστοποίησης και εποπτείας φορέων χορήγησης πιστοποιητικών γνώσης πληροφορικής ή χειρισμού Η/Υ της ημεδαπής - Αναγνώριση φορέων της αλλοδαπής που χορηγούν τίτλους γνώσης πληροφορικής ή χειρισμού Η/Υ και αντιστοίχισης των τίτλων της αλλοδαπής με τα πιστοποιητικά της ημεδαπής» και τις τροποποιήσεις αυτής
- ➢ Στην παρ. 5 του άρθρου 38 του **ν. 4186/2013** «Αναδιάρθρωση της Δευτεροβάθμιας εκπαίδευσης και άλλες διατάξεις» (Φ.Ε.Κ. 193/Α'/17-09-2013), όπως τροποποιήθηκε με την παρ. 6 του άρθρου 12 του **ν. 4283/2014** (Φ.Ε.Κ. 189/Α'/10-09-2014) «Ίδρυση και οργάνωση Συμβουλίου Εθνικής Πολιτικής για την Παιδεία και άλλες διατάξεις», όπου καθορίζεται ως αόριστης διάρκειας η ισχύς των πιστοποιητικών Γνώσης Πληροφορικής ή Χειρισμού Η/Υ για πρόσληψη στο Ελληνικό Δημόσιο μέσω των νομοθετημένων από το Κράτος διαδικασιών
- ➢ Στις απαιτήσεις της τρέχουσας έκδοσης του προτύπου ΕΛΟΤ ΕΝ ISO 9001 εξειδικευμένο για υπηρεσίες πιστοποίησης προσώπων
- ➢ Στις απαιτήσεις της τρέχουσας έκδοσης του προτύπου ΕΛΟΤ ΕΝ ISO/IEC 17024 βάσει του οποίου προσαρμόστηκε το Σύστημα Διαχείρισης Ποιότητας του Φορέα Πιστοποίησης **PASS**
- ➢ Σε πρότυπα και κανονιστικές διατάξεις ή και κανονισμούς και κατευθυντήριες οδηγίες του Ε.ΣΥ.Δ. (ΚΟ-ΣΧΗΠΡΟΣ/01/03/23-10-2020) για την Πιστοποίηση Φυσικών Προσώπων

## **2 Περιγραφή Εργασιακών Καθηκόντων των Γνωστικών Αντικειμένων (1) Χειρισμός Η/Υ και Διαχείριση Αρχείων**

Η επιτυχής συμμετοχή ενός φυσικού προσώπου στις εξετάσεις πιστοποίησης αυτού του γνωστικού αντικειμένου αποδεικνύει ότι κατέχει τις απαραίτητες γνώσεις και δεξιότητες για να χειρίζεται το περιβάλλον του Η/Υ. Πιο συγκεκριμένα, να εκτελεί εργασίες στην επιφάνεια εργασίας, στα παράθυρα, στους φακέλους και στα αρχεία και να διαχειρίζεται βοηθητικά εργαλεία, εφαρμογές και εκτυπώσεις.

#### **(2) Επεξεργασία Κειμένου**

Η επιτυχής συμμετοχή ενός φυσικού προσώπου στις εξετάσεις πιστοποίησης αυτού του γνωστικού αντικειμένου αποδεικνύει ότι κατέχει τις απαραίτητες γνώσεις και δεξιότητες για να συντάσσει, επεξεργάζεται και γενικά διαχειρίζεται έγγραφα κειμένου. Ειδικότερα, να μορφοποιεί χαρακτήρες και παραγράφους, πραγματοποιεί αλλαγές, διαχειρίζεται αντικείμενα, κεφαλίδες, υποσέλιδα και πίνακες εντός εγγράφου, διαχειρίζεται τη μαζική αλληλογραφία και προετοιμάζει εκτυπώσεις.

#### **(3) Υπολογιστικά Φύλλα**

Η επιτυχής συμμετοχή ενός φυσικού προσώπου στις εξετάσεις πιστοποίησης αυτού του γνωστικού αντικειμένου αποδεικνύει ότι κατέχει τις απαραίτητες γνώσεις και δεξιότητες για να διαχειρίζεται βιβλία και φύλλα εργασίας. Ειδικότερα, να επεξεργάζεται και μορφοποιεί δεδομένα και τα αντίστοιχα κελιά τους, να χρησιμοποιεί τύπους, συναρτήσεις και γραφήματα και να προετοιμάζει εκτυπώσεις.

#### **(4) Υπηρεσίες Διαδικτύου**

Η επιτυχής συμμετοχή ενός φυσικού προσώπου στις εξετάσεις πιστοποίησης αυτού του γνωστικού αντικειμένου αποδεικνύει ότι κατέχει τις απαραίτητες γνώσεις περί Διαδικτύου και των υπηρεσιών του (Παγκόσμιος Ιστός, Ηλεκτρονικό Ταχυδρομείο) και δεξιότητες για να περιηγείται στον Παγκόσμιο Ιστό, να προφυλάσσει το σύστημα από ιούς και να αναζητά πληροφορίες, να διαχειρίζεται το ηλεκτρονικό ταχυδρομείο, τα μηνύματα, τα βιβλία διευθύνσεων και τις εκτυπώσεις.

#### **(5) Βάσεις Δεδομένων**

Η επιτυχής συμμετοχή ενός φυσικού προσώπου στις εξετάσεις πιστοποίησης αυτού του γνωστικού αντικειμένου αποδεικνύει ότι κατέχει τις απαραίτητες γνώσεις και δεξιότητες για να εργάζεται στο περιβάλλον της εφαρμογής συστημάτων διαχείρισης βάσεων δεδομένων, να διαχειρίζεται πίνακες, σχέσεις, ερωτήματα, φόρμες, αναφορές και να προετοιμάζει τις εκτυπώσεις.

#### **(6) Παρουσιάσεις**

Η επιτυχής συμμετοχή ενός φυσικού προσώπου στις εξετάσεις πιστοποίησης αυτού του γνωστικού αντικειμένου αποδεικνύει ότι κατέχει τις απαραίτητες γνώσεις και δεξιότητες για να διαχειρίζεται παρουσιάσεις, σχεδιάζει διαφάνειες και επεξεργάζεται κείμενα, εικόνες, αντικείμενα, γραφήματα και οργανογράμματα, προβάλει τις παρουσιάσεις και προετοιμάζει τις εκτυπώσεις.

#### **(7) Επεξεργασία Κειμένου-Υπολογιστικά Φύλλα-Υπηρεσίες Διαδικτύου (FAST-B)**

Η επιτυχής συμμετοχή ενός φυσικού προσώπου στις εξετάσεις πιστοποίησης αυτού του γνωστικού αντικειμένου αποδεικνύει ότι κατέχει τις απαραίτητες γνώσεις και δεξιότητες για να διαχειρίζεται έγγραφα κειμένου, βιβλία εργασίας και μηνύματα ηλεκτρονικού ταχυδρομείου, αλλά και να επεξεργάζεται και μορφοποιεί τα περιεχόμενά τους. Επιπλέον, να περιηγείται στον Παγκόσμιο Ιστό, να διαχειρίζεται τις ιστοσελίδες και να αναζητά πληροφορίες.

#### **(8) Χειρισμός Η/Υ και Διαχείριση Αρχείων-Βάσεις Δεδομένων-Παρουσιάσεις (FAST-X)**

Η επιτυχής συμμετοχή ενός φυσικού προσώπου στις εξετάσεις πιστοποίησης αυτού του γνωστικού αντικειμένου αποδεικνύει ότι κατέχει τις απαραίτητες γνώσεις και δεξιότητες για να εκτελεί εργασίες στην επιφάνεια εργασίας, στα παράθυρα, στους φακέλους και στα αρχεία και να διαχειρίζεται βοηθητικά εργαλεία, εφαρμογές και εκτυπώσεις. Να εργάζεται στο περιβάλλον της εφαρμογής συστημάτων διαχείρισης βάσεων δεδομένων και να διαχειρίζεται πίνακες, σχέσεις, ερωτήματα, φόρμες, αναφορές. Επιπλέον, να διαχειρίζεται παρουσιάσεις, σχεδιάζει διαφάνειες και επεξεργάζεται κείμενα, εικόνες, αντικείμενα, γραφήματα και οργανογράμματα.

## **3 Τύπος Πιστοποιητικού**

Το πιστοποιητικό **Γνώσης Πληροφορικής ή Χειρισμού Η/Υ PASS-PORT** που εκδίδει ο Φορέας αναφέρεται σε **ένα (1) έως και έξι (6)** από τα κάτωθι γνωστικά αντικείμενα:

- **(1) Χειρισμός Η/Υ και Διαχείριση Αρχείων**
- **(2) Επεξεργασία Κειμένου**
- **(3) Υπολογιστικά Φύλλα**
- **(4) Υπηρεσίες Διαδικτύου**
- **(5) Βάσεις Δεδομένων**
- **(6) Παρουσιάσεις**
- **(7) Επεξεργασία Κειμένου-Υπολογιστικά Φύλλα-Υπηρεσίες Διαδικτύου (FAST-B)**
- **(8) Χειρισμός Η/Υ και Διαχείριση Αρχείων-Βάσεις Δεδομένων-Παρουσιάσεις (FAST-X)**

υπό τις κάτωθι προϋποθέσεις:

- 1. Για τα γνωστικά αντικείμενα 1-6 οι υποψήφιοι εξετάζονται ξεχωριστά στο κάθε ένα, ενώ στα 7 (FAST-B) και 8 (FAST-X) εξετάζονται ενιαία σε τρία (3) γνωστικά αντικείμενα την ίδια εξεταστική περίοδο.
- 2. **Δεν** επιτρέπεται να εξεταστεί ο υποψήφιος σε κάποιο από τα γνωστικά αντικείμενα 2, 3 ή 4 αν έχει επιτύχει στο γνωστικό αντικείμενο 7 (FAST-B).
- 3. **Δεν** επιτρέπεται να εξεταστεί ο υποψήφιος σε κάποιο από τα γνωστικά αντικείμενα 1, 5 ή 6 αν έχει επιτύχει στο γνωστικό αντικείμενο 8 (FAST-X).
- 4. Αν ο υποψήφιος έχει επιτύχει σε ένα ή περισσότερα από τα γνωστικά αντικείμενα 2, 3 ή 4 και επιθυμεί να πιστοποιηθεί και στο γνωστικό αντικείμενο 7 (FAST-B) ή/και έχει επιτύχει σε ένα ή περισσότερα από τα γνωστικά αντικείμενα 1, 5 ή 6 και επιθυμεί να πιστοποιηθεί και στο γνωστικό αντικείμενο 8 (FAST-X), τότε ο υποψήφιος, εφόσον έχει επιτύχει στην εξέταση του FAST-B ή του FAST-X, πρέπει να επιλέξει:
	- o την έκδοση πιστοποιητικού που θα αναγράφει το γνωστικό αντικείμενο 7 (FAST-B) ή/και το 8 (FAST-X), όχι όμως και τα μεμονωμένα γνωστικά αντικείμενα που συμπεριλαμβάνονται σε αυτά,
		- *ή*
	- o την έκδοση πιστοποιητικού που θα αναγράφει τα μεμονωμένα γνωστικά αντικείμενα και την υποβολή αίτησης πιστοποίησης για τη συμμετοχή του σε εξέταση πιστοποίησης για το γνωστικό αντικείμενο 7 (FAST-B) ή/και το γνωστικό αντικείμενο 8 (FAST-X), τα οποία θα αναγραφούν σε νέο πιστοποιητικό, εφόσον επιτύχει στην εξέταση.

Αναφορικά με την αντικανονική χρήση των πιστοποιητικών και την ανάκλησή τους ισχύουν όσα αναφέρονται στο άρθρο 16 του Γενικού Κανονισμού Πιστοποίησης Φυσικών Προσώπων-ΓΚΠΦΠ.

## **4 Προαπαιτούμενα Συμμετοχής στην Πιστοποίηση**

Ο Φορέας αποδέχεται αίτηση πιστοποίησης από οποιονδήποτε ενδιαφερόμενο υποψήφιο επιθυμεί την πιστοποίησή του, ανεξαρτήτως φύλου και επιπέδου των υπό πιστοποίηση γνώσεων και δεξιοτήτων του.

Απορρίπτονται αιτήσεις πιστοποίησης υποψηφίων που έχουν οποιαδήποτε σχέση συνεργασίας με το Φορέα ή συγγένεια (έως και τρίτου βαθμού) με μέλη του προσωπικού του.

Η αίτηση υπογεγραμμένη υποβάλλεται σε πιστοποιημένο από το Φορέα Εξεταστικό Κέντρο μαζί με αποδεικτικά πλήρωσης των απολύτως απαραίτητων προαπαιτουμένων (για τα απολύτως απαραίτητα και την εξ αποστάσεως εξέταση, βλ. Γενικό Κανονισμό Πιστοποίησης Φυσικών Προσώπων-ΓΚΠΦΠ).

Κατά τη συμμετοχή στις εξετάσεις πιστοποίησης ο υποψήφιος αξιολογείται μόνον στο επίπεδο γνώσεων και δεξιοτήτων βάσει της εξεταστέας ύλης που ακολουθεί.

## **5 Γνωστικά Αντικείμενα και το υπό Εξέταση Γνωστικό τους Πλαίσιο**

## **5.1 Εξεταστέα Ύλη**

H εξεταστέα ύλη είναι διαρθρωμένη σε τρία (3) επίπεδα**: ενότητες** (1º επίπεδο διάρθρωσης), **γνώσεις/δεξιότητες** (2<sup>ο</sup> επίπεδο διάρθρωσης), **ενέργειες/διαδικασίες** (3<sup>ο</sup> επίπεδο διάρθρωσης).

#### **(1) Χειρισμός Η/Υ και Διαχείριση Αρχείων**

- 1. Περιβάλλον Ηλεκτρονικού Υπολογιστή.
	- α. Βασικές Λειτουργίες και Ρυθμίσεις.
		- α1. Εκκίνηση, Τερματισμός, Επανεκκίνηση του Η/Υ ακολουθώντας τις κατάλληλες διαδικασίες.
		- α2. Εμφάνιση πληροφοριών έκδοσης λειτουργικού συστήματος, διαθέσιμης RAM.
		- α3. Ρύθμιση ημερομηνίας και ώρας.

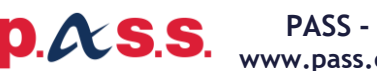

- α4. Ρυθμίσεις έντασης ήχου, ανάλυσης οθόνης, βάθους χρώματος.
- α5. Χρήση και επιλογές Προφύλαξης Οθόνης.
- α6. Εναλλαγή γλώσσας πληκτρολογίου.
- α7. Χρήση Σύλληψης Οθόνης (Print Screen) και επικόλλησης.
- α8. Χρήση Λειτουργιών Βοήθειας.
- β. Επιφάνεια Εργασίας.
	- β1. Αναγνώριση και κατανόηση της λειτουργικότητας στοιχείων της επιφάνειας εργασίας: Μενού έναρξη, γραμμή εργασιών, επιφάνεια εργασίας, εικονίδια.
	- β2. Χρήση του μενού έναρξη, εκκίνηση και κλείσιμο εφαρμογής.
	- β3. Άνοιγμα αρχείου, φακέλου, εφαρμογής, εικονιδίων συστήματος από την επιφάνεια εργασίας.
	- β4. Δημιουργία εικονιδίου συντόμευσης.
	- β5. Ανάλυση οθόνης.
	- β6. Προσθήκη μικροεφαρμογών στην επιφάνεια εργασίας.
	- β7. Αλλαγή των οπτικών και ηχητικών χαρακτηριστικών του υπολογιστή.
- γ. Παράθυρα.
	- γ1. Αναγνώριση και κατανόηση της λειτουργικότητας στοιχείων των παραθύρων: Γραμμή τίτλου, μενού, ράβδοι κύλισης, γραμμή εργαλείων ή κορδέλας, γραμμή κατάστασης.
	- γ2. Ελαχιστοποίηση, μεγιστοποίηση, επαναφορά, κλείσιμο, μετακίνηση, αλλαγή μεγέθους παραθύρων.
	- γ3. Εναλλαγή μεταξύ ανοιχτών παραθύρων.
	- γ4. Ταξινόμηση περιεχομένων παραθύρων φακέλων.
- δ. Δομή φακέλων και αρχείων.
	- δ1. Κατανόηση των οδηγών μέσων αποθήκευσης, αρχείων, φακέλων και της ιεραρχικής δομής των φακέλων.
	- δ2. Πλοήγηση μεταξύ φακέλων, οδηγών μέσων αποθήκευσης.
	- δ3. Κατανόηση της δομής του ονόματος των αρχείων, γνώση συνήθων τύπων αρχείων.
- ε. Διαχείριση φακέλων και αρχείων.
	- ε1. Δημιουργία φακέλου και υποφακέλου.
	- ε2. Μετονομασία φακέλων, αρχείων.
	- ε3. Επιλογή πολλαπλών φακέλων, αρχείων.
	- ε4. Μετακίνηση αρχείων, φακέλων.
	- ε5. Αντιγραφή αρχείων, φακέλων.
	- ε6. Διαγραφή αρχείων, φακέλων.
	- ε7. Επαναφορά αρχείων, φακέλων από τον κάδο ανακύκλωσης, άδειασμα του κάδου ανακύκλωσης.
- στ. Βοηθητικά εργαλεία.
	- στ1.Χρήση του εργαλείου αναζήτησης αρχείων, φακέλων.
	- στ2.Λίστα πρόσφατων εγγράφων.
	- στ3.Κατανόηση της έννοιας συμπίεσης αρχείων.
	- στ4.Συμπίεση, εξαγωγή αρχείων.
	- στ5.Επίγνωση του τι είναι ένας ιός Η/Υ, ποιες μπορεί να είναι οι επιδράσεις του και τρόπων διάδοσής τους.
	- στ6.Επίγνωση ωφελειών, περιορισμών των αντιβιοτικών εφαρμογών.
- 2. Διαχείριση εφαρμογών, εκτυπώσεων.
	- α. Εφαρμογές.
		- α1. Τερματισμός εφαρμογής που δεν ανταποκρίνεται.

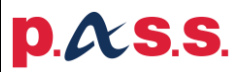

- α2. Κατανόηση των διαδικασιών εγκατάστασης, απεγκατάστασης εφαρμογών λογισμικού στον Η/Υ.
- β. Εκτυπώσεις.
	- β1. Εγκατάσταση εκτυπωτή στον Η/Υ.
	- β2. Επιλογή προεπιλεγμένου εκτυπωτή.
	- β3. Διαχείριση εκτυπώσεων: Παύση, επανεκκίνηση, διαγραφή εργασιών εκτύπωσης
	- β4. Διαχείριση/προσθήκη Bluetooth συσκευών στον υπολογιστή.

## **(2) Επεξεργασία Κειμένου**

- 1. Βασικές Λειτουργίες και Περιβάλλον Εφαρμογής Επεξεργασίας Κειμένου.
	- α. Χειρισμός εγγράφων.
		- α1. Δημιουργία, Άνοιγμα, Κλείσιμο, Αποθήκευση εγγράφου.
		- α2. Αποθήκευση εγγράφου με διαφορετικό τύπο ή/και σε διαφορετική θέση ή/και με διαφορετικό όνομα.
		- α3. Εναλλαγή μεταξύ ανοιχτών εγγράφων.
		- α4. Χρήση διαθέσιμων προτύπων για δημιουργία εγγράφων.
	- β. Περιβάλλον της εφαρμογής επεξεργασίας κειμένου.
		- β1. Εμφάνιση και απόκρυψη γραμμών εργαλείων ή κορδέλας.
		- β2. Εναλλαγή μεταξύ καταστάσεων προβολών σελίδας.
		- β3. Εμφάνιση -Απόκρυψη Χάρακα
		- β4. Ρύθμιση ποσοστού μεγέθυνσης σμίκρυνσης προβολής (Ζουμ).
		- β5. Χρήση των διαθέσιμων λειτουργιών βοήθειας της εφαρμογής.
		- β6. Γνώση του τρόπου ρύθμισης βασικών επιλογών της εφαρμογής: Καθορισμός προεπιλεγμένου φακέλου για άνοιγμα-αποθήκευση εγγράφων, όνομα χρήστη.
		- β7. Προσθήκη Κατάργηση Μετακίνηση Ορισμός ως Προτιμώμενης Γλώσσας.
		- β8. Προσθήκη Κατάργηση Ορισμός ως Προτιμώμενης Γλώσσας σε Γλωσσικό Έλεγχο.
		- β9. Προσθήκη Αφαίρεση Επιλογών Γραμμής Εργαλείων.
		- β10. Προσθήκη Αφαίρεση Επιλογών Γραμμής Εργαλείων Γρήγορης Πρόσβασης.
		- β11. Εμφάνιση, απόκρυψη μη-εκτυπώσιμων χαρακτήρων.
- 2. Επεξεργασία Κειμένου.
	- α. Σύνταξη κειμένου.
		- α1. Εισαγωγή κειμένου.
		- α2. Διόρθωση, απαλοιφή κειμένου.
		- α3. Εισαγωγή ειδικών χαρακτήρων και συμβόλων.
		- α4. Εισαγωγή Εξίσωσης.
	- β. Διαχείριση κειμένου.
		- β1. Επιλογή χαρακτήρων, λέξεων, γραμμών, παραγράφων, ολόκληρου του εγγράφου.
		- β2. Αντιγραφή, αποκοπή και επικόλληση κειμένου στο ίδιο ή σε άλλο έγγραφο.
	- γ. Βοηθητικά εργαλεία σύνταξης κειμένου.
		- γ1. Χρήση της αναίρεσης και της επαναφοράς.
		- γ2. Χρήση «εύρεσης» και «αντικατάστασης».
		- γ3. Ορθογραφικός έλεγχος κειμένου, προσθήκη λέξεων στο λεξικό.
		- γ4. Χρήση αυτόματου συλλαβισμού του εγγράφου.
		- γ5. Μετάφραση κειμένου.
- 3. Μορφοποίηση χαρακτήρων και παραγράφων.
	- α. Μορφοποίηση Χαρακτήρων.
		- α1. Επιλογή γραμματοσειράς και μεγέθους γραμματοσειράς.
		- α2. Μορφή έντονη, πλάγια, υπογραμμισμένη.

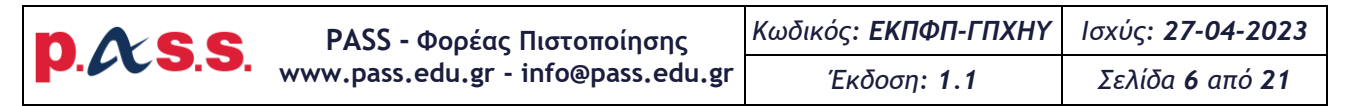

- α3. Χρώμα γραμματοσειράς.
- α4. Χρήση Εφέ Κειμένου Σκιά Περίγραμμα Αντανάκλαση Λάμψη.
- α5. Μορφή εκθέτη, δείκτη.
- α6. Αυτόματη εναλλαγή πεζών-κεφαλαίων σε κείμενο.
- α7. Αντιγραφή μορφοποίησης.
- α8. Απαλοιφή Μορφοποίησης.
- α9. Εισαγωγή Αρχικογράμματος.
- β. Μορφοποίηση Παραγράφων.
	- β1. Επιλογές στοίχισης παραγράφου.
	- β2. Δημιουργία εσοχών και προεξοχών.
	- β3. Καθορισμός διάστιχου και αποστάσεων παραγράφου.
	- β4. Χρήση περιγραμμάτων και σκίασης σε παράγραφο.
	- β5. Δημιουργία λιστών με αρίθμηση και κουκίδες.
	- β6. Καθορισμός και χρήση στηλοθέτη/ων.
	- β7. Χρήση διαθέσιμων στυλ παραγράφου.
- 4. Διαμόρφωση εγγράφου.
	- α. Ρυθμίσεις σελίδας.
		- α1. Προσαρμογή περιθωρίων σελίδας.
		- α2. Επιλογή μεγέθους χαρτιού, προσανατολισμού σελίδας.
	- β. Κεφαλίδες και Υποσέλιδα.
		- β1. Εισαγωγή κειμένου σε κεφαλίδα, υποσέλιδο.
		- β2. Αρίθμηση σελίδων.
		- β3. Εισαγωγή διαθέσιμων πεδίων σε κεφαλίδα, υποσέλιδο: Ημερομηνία, Πλήθος σελίδων, Θέση αρχείου.
	- γ. Χρήση αλλαγών.
		- γ1. Εισαγωγή, διαγραφή αλλαγών σελίδας.
		- γ2. Εισαγωγή Διαγράφη Κενής Σελίδας.
		- γ3. Εισαγωγή Διαγραφή Εξωφύλλου.
		- γ4. Εισαγωγή, διαγραφή αλλαγών γραμμής στην ίδια παράγραφο.
		- γ5. Εισαγωγή υπερσυνδέσμου.
- 5. Αντικείμενα.
	- α. Διαχείριση αντικειμένων.
		- α1. Εισαγωγή Εικόνας, Σχήματος, Γραφήματος, Αντικειμένου.
		- α2. Διαγραφή Εικόνας, Σχήματος, Γραφήματος, Αντικειμένου.
		- α3. Αντιγραφή, μετακίνηση εικόνας, γραφικού στο ίδιο ή σε άλλο έγγραφο.
		- α4. Μορφοποίηση Εικόνας, Σχήματος, Γραφήματος, Αντικειμένου.
		- α5. Προσθήκη Γραμμής Υπογραφής.
- 6. Πίνακες.
	- α. Δημιουργία πίνακα και διαχείριση περιεχομένων πίνακα.
		- α1. Καθορισμός γραμμών, στηλών, θέσης πίνακα.
		- α2. Εισαγωγή, διόρθωση δεδομένων σε πίνακα.
		- α3. Επιλογή γραμμών, στηλών, κελιών ενός πίνακα.
		- α4. Εισαγωγή, διαγραφή γραμμών ή στηλών ή κελιών ενός πίνακα.
		- α5. Διαμόρφωση του πλάτους των στηλών και του ύψους των γραμμών ενός πίνακα.
	- β. Μορφοποίηση πίνακα.
		- β1. Μορφοποίηση του περιγράμματος των κελιών ενός πίνακα: Πλάτος, χρώμα, στυλ περιγράμματος.
		- β2. Εφαρμογή σκίασης σε κελιά.
- 7. Διαχείριση μαζικής αλληλογραφίας.
	- α. Προετοιμασία και συγχώνευση κυρίου εγγράφου και δεδομένων για μαζική αλληλογραφία.
		- α1. Καθορισμός, επεξεργασία κύριου εγγράφου συγχώνευσης (επιστολή-ετικέτες).
		- α2. Άνοιγμα αρχείου δεδομένων για χρήση στη συγχώνευση.
		- α3. Προσθήκη πεδίων δεδομένων.
		- α4. Συγχώνευση κυρίου εγγράφου και δεδομένων για μαζική αλληλογραφία.
- 8. Εκτυπώσεις.
	- α. Προετοιμασία και εκτύπωση.
		- α1. Προεπισκόπηση εγγράφου.
		- α2. Χρήση επιλογών εκτύπωσης: πλήθος αντιγράφων, συγκεκριμένες σελίδες, επιλογή εγκατεστημένου εκτυπωτή.
		- α3. Εκτύπωση εγγράφου σε εγκατεστημένο εκτυπωτή.
- 9. Αναθεωρήσεις Αναφορές.
	- α. Εισαγωγή Εμφάνιση -Διαγραφή Σχολίων.
		- α1. Εμφάνιση Επισημάνσεων.
		- α2. Αποδοχή Απόρριψη Επισημάνσεων.
		- α3. Εισαγωγή Υποσημειώσεων και Σημείωσης Τέλους.
		- α4. Δημιουργία Επικαιροποίηση Πίνακα Περιεχομένων.
		- α5. Εισαγωγή Λεζάντας Εικόνας Δημιουργία Πίνακα Εικόνων.

## **(3) Υπολογιστικά Φύλλα**

- 1. Βασικές Λειτουργίες και Περιβάλλον Εφαρμογής Υπολογιστικών Φύλλων.
	- α. Διαχείριση βιβλίων εργασίας.
		- α1. Επεξεργασία βιβλίων εργασίας.
		- α2. Δημιουργία, Άνοιγμα, Κλείσιμο, Αποθήκευση βιβλίων εργασίας.
		- α3. Αποθήκευση βιβλίου εργασίας με διαφορετικό τύπο ή και σε διαφορετική θέση ή και με διαφορετικό όνομα.
		- α4. Εναλλαγή μεταξύ ανοιχτών βιβλίων.
		- α5. Προστασία εγγράφου
	- β. Διαχείριση φύλλων εργασίας.
		- β1. Μετάβαση σε διαφορετικά φύλλα εργασίας ενός ή περισσοτέρων ανοικτών βιβλίων.
		- β2. Εισαγωγή φύλλου εργασίας.
		- β3. Διαγραφή φύλλου εργασίας.
		- β4. Μετονομασία φύλλου εργασίας.
		- β5. Αντιγραφή, μετακίνηση φύλλου εργασίας στο ίδιο ή σε διαφορετικό βιβλίο εργασίας.
	- γ. Το περιβάλλον εργασίας της εφαρμογής.
		- γ1. Εμφάνιση και απόκρυψη γραμμών εργαλείων ή σύμπτυξης και ανάπτυξης κορδέλας.
		- γ2. Προσθήκη Αφαίρεση Επιλογών Γραμμής Εργαλείων
		- γ3. Προσθήκη Αφαίρεση Επιλογών Γραμμής Εργαλείων Γρήγορης Πρόσβασης.
		- γ4. Μετάβαση σε συγκεκριμένο κελί ή περιοχή ενός φύλλου εργασίας.
		- γ5. Ρύθμιση ποσοστού μεγέθυνσης-σμίκρυνσης προβολής (Ζουμ).
		- γ6. Σταθεροποίηση και αποσταθεροποίηση περιοχών ενός φύλλου εργασίας.
		- γ7. Γνώση του τρόπου ρύθμισης βασικών επιλογών της εφαρμογής: Καθορισμός προεπιλεγμένου φακέλου για άνοιγμα - αποθήκευση εγγράφων, όνομα χρήστη.
		- γ8. Προσθήκη Κατάργηση Μετακίνηση Ορισμός ως Προτιμώμενης Γλώσσας.
		- γ9. Προσθήκη Κατάργηση Ορισμός ως Προτιμώμενης Γλώσσας σε Γλωσσικό Έλεγχο.

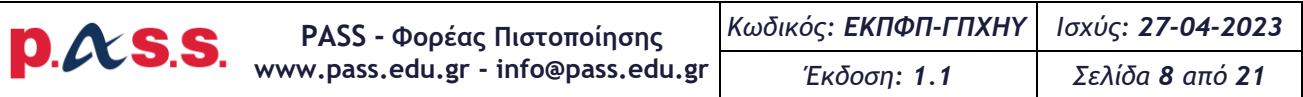

γ10.Χρήση των διαθέσιμων λειτουργιών βοήθειας της εφαρμογής.

- 2. Επεξεργασία δεδομένων.
	- α. Εισαγωγή και επεξεργασία δεδομένων στο φύλλο εργασίας.
		- α1. Εισαγωγή κειμένου, αριθμών, ημερομηνιών σε κελιά.
		- α2. Εισαγωγή επιπρόσθετων δεδομένων σε κελί, διόρθωση περιεχομένου κελιού.
		- α3. Απαλοιφή περιεχομένου κελιών.
		- α4. Αυτόματη συμπλήρωση δεδομένων σε κελιά.
		- α5. Χρήση της δυνατότητας εύρεσης και αντικατάστασης δεδομένων κελιών σ' ένα φύλλο εργασίας.
		- α6. Ταξινόμηση αύξουσα, φθίνουσα των περιεχομένων μιας περιοχής κελιών.
		- α7. Χρήση της αναίρεσης και της επαναφοράς.
		- α8. Εισαγωγή Συμβόλων.
		- α9. Μεταφορά Αντικειμένου Εμπρός και Πίσω.
		- α10. Εισαγωγή-Απαλοιφή Φίλτρου Δεδομένων
	- β. Διαχείριση Κελιών.
		- β1. Μετακίνηση, αντιγραφή περιεχομένου κελιών στο ίδιο ή σε διαφορετικό φύλλο εργασίας.
		- β2. Εισαγωγή, διαγραφή κελιού, περιοχής κελιών, γραμμών, στηλών.
- 3. Μορφοποίηση δεδομένων.
	- α. Μορφοποίηση φύλλου εργασίας.
		- α1. Επιλογή κελιού, περιοχής κελιών, γραμμών, στηλών, όλων των κελιών του φύλλου εργασίας.
		- α2. Αλλαγή ύψους γραμμών, πλάτους στηλών, αυτόματη προσαρμογή στα δεδομένα.
	- β. Μορφοποίηση κελιών.
		- β1. Μορφοποίηση κελιών που περιέχουν αριθμητικά δεδομένα: ποσοστό, δεκαδικά ψηφία, διαχωριστικό χιλιάδων, νόμισμα.
		- β2. Μορφοποίηση κελιών που περιέχουν δεδομένα ημερομηνίας.
		- β3. Επιλογή γραμματοσειράς και μεγέθους γραμματοσειράς.
		- β4. Εφαρμογή έντονης, πλάγιας, υπογραμμισμένης μορφής.
		- β5. Αλλαγή χρώματος γραμματοσειράς.
		- β6. Αναδίπλωση περιεχομένου κελιών.
		- β7. Στοίχιση, κεντράρισμα, προσανατολισμός περιεχομένων κελιού.
		- β8. Συγχώνευση μιας περιοχής κελιών
		- β9. Κεντράρισμα τίτλου σε μια περιοχή κελιών ή συγχώνευση και στοίχιση στο κέντρο.
		- β10. Αλλαγή προσανατολισμού περιεχομένου κελιών.
		- β11. Περίγραμμα και σκίαση κελιών.
		- β12. Αντιγραφή μορφοποίησης μεταξύ κελιών.
- 4. Τύποι και συναρτήσεις.
	- α. Αναφορές σε κελιά.
		- α1. Χρήση σχετικής και απόλυτης αναφοράς κελιού σε τύπους ή συναρτήσεις.
	- β. Τύποι υπολογισμού που δεν καλούν συναρτήσεις.
		- β1. Δημιουργία τύπου υπολογισμού με αριθμητικά δεδομένα και πράξεις πρόσθεσης, αφαίρεσης, πολλαπλασιασμού, διαίρεσης.
		- β2. Δημιουργία τύπου υπολογισμού με χρήση αναφορών σε κελιά.
	- γ. Τύποι υπολογισμού που χρησιμοποιούν συναρτήσεις.
		- γ1. Δημιουργία τύπων με χρήση συναρτήσεων που υπολογίζουν άθροισμα, μέσο όρο, μέγιστο, ελάχιστο, μέτρηση πλήθους.

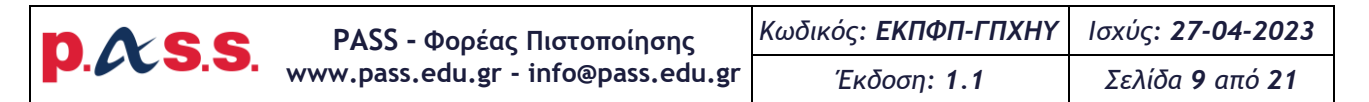

- γ2. Δημιουργία τύπου λήψης απόφασης με χρήση λογικής συνάρτησης.
- 5. Γραφήματα.
	- α. Αναθεώρηση.
		- α1. Προστασία.
		- α2. Δημιουργία γραφημάτων από δεδομένα του φύλλου εργασίας.
		- α3. Επιλογή, αλλαγή τύπου γραφήματος: πίτας, ράβδων, στηλών, γραμμής.
	- β. Τροποποίηση και μορφοποίηση γραφήματος.
		- β1. Μετακίνηση, αντιγραφή, διαγραφή, αλλαγή μεγέθους γραφήματος.
		- β2. Προσθήκη τίτλου ή ετικέτας σε γραφήματα.
		- β3. Αλλαγή χρωμάτων ράβδου, στήλης, γραμμής, τμήματος πίτας.
		- β4. Αλλαγή χρώματος φόντου γραφήματος.
- 6. Εκτυπώσεις.
	- α. Διαμόρφωση εκτύπωσης φύλλου εργασίας.
		- α1. Προστασία Φύλλου Εργασίας
		- α2. Προστασία Βιβλίου Εργασίας.
		- α3. Περιθώρια σελίδας σε φύλλο εργασίας.
		- α4. Προσανατολισμός σελίδας.
		- α5. Προσαρμογή μεγέθους σελίδας.
		- α6. Προσαρμογή κεφαλίδας, υποσέλιδου.
		- α7. Εμφάνιση, απόκρυψη γραμμών πλέγματος.
		- α8. Εμφάνιση, απόκρυψη επικεφαλίδων γραμμών και στηλών.
		- α9. Επανάληψη κατά την εκτύπωση γραμμής ή γραμμών τίτλου σε κάθε σελίδα.
		- α10. Προσαρμογή περιοχής εκτύπωσης σε καθορισμένο πλήθος σελίδων ανά πλάτος και ύψος.
		- α11. Εκτύπωση σε αρχείο
	- β. Εκτύπωση.
		- β1. Προεπισκόπηση φύλλου εργασίας.
		- β2. Χρήση επιλογών εκτύπωσης: πλήθος αντιγράφων, συγκεκριμένη περιοχή κελιών, επιλεγμένο γράφημα, επιλογή εγκατεστημένου εκτυπωτή.
		- β3. Εκτύπωση σε εγκατεστημένο εκτυπωτή.

#### **(4) Υπηρεσίες Διαδικτύου**

- 1. Δίκτυα Υπολογιστών και Διαδίκτυο.
	- α. Όροι και Έννοιες.
		- α1. Ορισμός και Κατανόηση των όρων Διαδίκτυο, Παγκόσμιος Ιστός, ΗΤΤΡ, URL, ISP, FTP, υπερσύνδεση.
		- α2. Μορφή της διεύθυνσης ιστοσελίδας (URL), της διεύθυνσης ηλεκτρονικού ταχυδρομείου και ανάλυση της δομής τους.
		- α3. Κατανόηση των όρων Διαδίκτυο (Internet) και Παγκόσμιος Ιστός (WWW) και διάκριση μεταξύ τους.
	- β. Ασφάλεια στο Διαδίκτυο.
		- β1. Επίγνωση του κινδύνου μόλυνσης με ιό των υπολογιστών κατά την λήψη αρχείων από το Διαδίκτυο.
		- β2. Κατανόηση του όρου Τείχος Προστασίας.
		- β3. Κατανόηση του τι είναι ένα ψηφιακό πιστοποιητικό.
- 2. Περιήγηση στον Παγκόσμιο Ιστό.
	- α. Το περιβάλλον ενός Φυλλομετρητή.
		- α1. Άνοιγμα, κλείσιμο της εφαρμογής περιήγησης.
		- α2. Αλλαγή της αρχικής ιστοσελίδας του Φυλλομετρητή.
		- α3. Διακοπή λήψης μιας ιστοσελίδας.

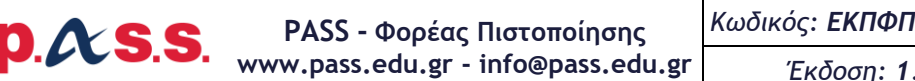

- α4. Ανανέωση εμφάνισης μιας ιστοσελίδας.
- α5. Εμφάνιση και απόκρυψη γραμμών εργαλείων ή σύμπτυξη και ανάπτυξη κορδέλας.
- α6. Χρήση των διαθέσιμων λειτουργιών βοήθειας της εφαρμογής.
- β. Πλοήγηση στον Παγκόσμιο Ιστό και Προβολή των Πληροφοριών στο Φυλλομετρητή.
	- β1. Μετάβαση σε μια ιστοσελίδα με το URL.
	- β2. Πλοήγηση σε ιστοσελίδες με χρήση υπερσυνδέσμων.
	- β3. Μετακίνηση προς τα πίσω, προς τα μπροστά μεταξύ ιστοσελίδων που έχουν πλοηγηθεί.
	- β4. Εμφάνιση, απόκρυψη εικόνων μιας ιστοσελίδας.
- γ. Αγαπημένα.
	- γ1. Άνοιγμα μιας σελίδας από τα Αγαπημένα/Σελιδοδείκτες.
	- γ2. Καταχώρηση και διαγραφή ιστοσελίδας από τα Αγαπημένα/Σελιδοδείκτες.
	- γ3. Δημιουργία Φακέλου στα Αγαπημένα/Σελιδοδείκτες και καταχώρηση σ' αυτόν ιστοσελίδας.
- 3. Αναζήτηση Πληροφορίας.
	- α. Αναζήτηση σε Ιστοσελίδες και διαχείριση των περιεχομένων αυτών.
		- α1. Τι είναι οι Μηχανές Αναζήτησης και πώς τις χρησιμοποιούμε.
		- α2. Αναζήτηση μιας πληροφορίας με χρήση λέξης ή φράσης.
		- α3. Αναζητήσεις με συνδυασμό κριτηρίων.
		- α4. Αναζήτηση της πηγής/γνησιότητας μιας εικόνας μέσω της Google με βάση το url ή την ίδια την εικόνα.
		- α5. Αποθήκευση μιας ιστοσελίδας σε συγκεκριμένη θέση σε μονάδα δίσκου, ως απλό κείμενο ή ως αρχείο HTML.
		- α6. Λήψη αρχείου (download) από μια ιστοσελίδα και αποθήκευση σε ορισμένη θέση.
	- β. Εκτύπωση.
		- β1. Προεπισκόπηση ιστοσελίδας.
		- β2. Ρύθμιση παραμέτρων εκτύπωσης ιστοσελίδας.
- 4. Ηλεκτρονικό Ταχυδρομείο.
	- α. Βασικές έννοιες Ηλεκτρονικού Ταχυδρομείου.
		- α1. Κατανόηση της δομής και των περιορισμών μιας διεύθυνσης ηλεκτρονικού ταχυδρομείου.
		- α2. Επίγνωση του κινδύνου μόλυνσης με ιό των υπολογιστών σε επισυναπτόμενο μήνυμα.
		- α3. Κατανόηση των πλεονεκτημάτων του ηλεκτρονικού ταχυδρομείου και της ευελιξίας του ηλεκτρονικού ταχυδρομείου που παρέχεται μέσω Ιστού (webmail).
	- β. Το περιβάλλον ενός Προγράμματος Ηλεκτρονικού Ταχυδρομείου.
		- β1. Άνοιγμα και κλείσιμο μιας εφαρμογής Ηλεκτρονικού Ταχυδρομείου.
		- β2. Κατανόηση και άνοιγμα βασικών φακέλων: Εισερχόμενα, Απεσταλμένα, Εξερχόμενα, Πρόχειρα, Διαγραμμένα.
		- β3. Άνοιγμα, ανάγνωση και κλείσιμο ενός μηνύματος.
		- β4. Επισήμανση μηνύματος ως αναγνωσμένου.
		- β5. Χρήση της βοήθειας της εφαρμογής ηλεκτρονικού ταχυδρομείου.
	- γ. Χρήση μηνυμάτων.
		- γ1. Προσθήκη και απαλοιφή στηλών στο φάκελο εισερχομένων (αποστολέας, θέμα, ημερομηνία λήψης).
		- γ2. Δημιουργία ενός νέου μηνύματος.

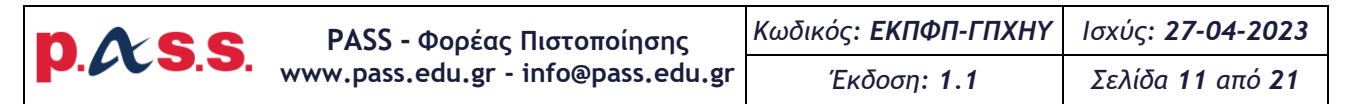

- γ3. Εισαγωγή διευθύνσεων ηλεκτρονικού ταχυδρομείου στα πεδία παραλήπτη, κοινοποίησης, ή κρυφής κοινοποίησης.
- γ4. Εισαγωγή θέματος.
- γ5. Καταχώρηση κειμένου μηνύματος.
- γ6. Χρήση διαθέσιμης λειτουργίας ορθογραφικού ελέγχου.
- γ7. Επισύναψη αρχείου σε μήνυμα.
- γ8. Διαγραφή επισυναπτόμενου αρχείου από μήνυμα προς αποστολή.
- γ9. Αντιγραφή, μετακίνηση κειμένου μεταξύ μηνυμάτων.
- γ10.Αποστολή μηνύματος με ρύθμιση προτεραιότητας.
- γ11.Αποστολή μηνύματος με χρήση λίστας παραληπτών.

γ12.Προώθηση ενός μηνύματος.

- γ13.Άνοιγμα και αποθήκευση επισυναπτόμενων αρχείων σε συγκεκριμένη θέση.
- γ14.Απάντηση ενός μηνύματος με ή χωρίς την ενσωμάτωση του αρχικού μηνύματος.
- γ15.Απάντηση στον αποστολέα, απάντηση σε όλους.
- γ16.Σήμανση, απαλοιφή σήμανσης (σημαία) ενός μηνύματος.
- δ. Διαχείριση μηνυμάτων.
	- δ1. Δημιουργία, ονομασία και διαχείριση φακέλων για την αποτελεσματική οργάνωση των μηνυμάτων.
	- δ2. Διαγραφή ενός μηνύματος.
	- δ3. Επαναφορά ενός μηνύματος από το φάκελο διαγραμμένων μηνυμάτων.
	- δ4. Άδειασμα του φακέλου διαγραμμένων μηνυμάτων.
- ε. Βιβλίο Διευθύνσεων.
	- ε1. Δημιουργία και χρήση λίστας παραληπτών.
	- ε2. Προσθήκη ή διαγραφή μιας επαφής από το βιβλίο διευθύνσεων.
	- ε3. Ενημέρωση του βιβλίου διευθύνσεων από εισερχόμενο μήνυμα.
- στ. Εκτυπώσεις.
	- στ1.Προεπισκόπηση μηνύματος.
	- στ2.Επιλογή παραμέτρων εκτύπωσης ενός μηνύματος.
	- στ3.Εκτύπωση ενός μηνύματος.

## **(5) Βάσεις Δεδομένων**

- 1. Εισαγωγικά.
	- α. Όροι και Έννοιες Βάσεων Δεδομένων.
		- α1. Κατανόηση της έννοιας των βάσεων δεδομένων.
		- α2. Κατανόηση των επιμέρους στοιχείων και της δομής μιας σχεσιακής βάσης δεδομένων: Πίνακες, εγγραφές, πεδία, σχέσεις.
		- α3. Κατανόηση των τύπων πεδίων και των βασικών ιδιοτήτων τους: μέγεθος, μορφή.
- 2. Βασικές Λειτουργίες και Περιβάλλον Εφαρμογής Διαχείρισης Βάσεων Δεδομένων.
	- α. Βασικές Λειτουργίες.
		- α1. Εκκίνηση, τερματισμός εφαρμογής βάσεων δεδομένων.
		- α2. Άνοιγμα, κλείσιμο μιας υπάρχουσας βάσης δεδομένων.
		- α3. Δημιουργία, αποθήκευση μιας νέας βάσης δεδομένων.
		- α4. Εμφάνιση, απόκρυψη των διαθέσιμων γραμμών εργαλείων.
		- α5. Εναλλαγές μεταξύ των διαφόρων προβολών πινάκων, φορμών, εκθέσεων/αναφορών.
		- α6. Χρήση των διαθέσιμων λειτουργιών Βοήθειας.
- 3. Πίνακες.
	- α. Λειτουργίες Πινάκων.
		- α1. Δημιουργία πίνακα, ονομασία και καθορισμός τύπου πεδίων.

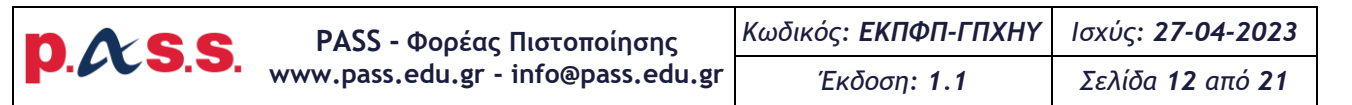

- α2. Δημιουργία κανόνα επικύρωσης για εισαγωγή δεδομένων σε πεδίο.
- α3. Αλλαγή ιδιοτήτων μορφής αριθμητικών πεδίων, πεδίων ημερομηνίας.
- α4. Προσθήκη, διαγραφή πεδίου σε υπάρχοντα πίνακα.
- α5. Έννοια και καθορισμός πρωτεύοντος κλειδιού.
- α6. Αποθήκευση, κλείσιμο, διαγραφή πίνακα.
- α7. Εισαγωγή, επεξεργασία δεδομένων σε πίνακα.
- α8. Πλοήγηση σε εγγραφές, πεδία πίνακα.
- α9. Μεταβολή πλάτους στήλης πίνακα.
- α10. Μετακίνηση θέσης πεδίου πίνακα.
- β. Σχέσεις.
	- β1. Δημιουργία, διαγραφή σχέσης 1-προς-1, 1-προς- πολλά μεταξύ πεδίων πινάκων.
	- β2. Καθορισμός ακεραιότητας αναφορών σε σχετιζόμενα πεδία.
- 4. Φόρμες.
	- α. Δημιουργία, μορφοποίηση Φορμών.
		- α1. Δημιουργία και αποθήκευση μιας φόρμας.
		- α2. Προσθήκη, μεταβολή κειμένου στην Κεφαλίδα/Υποσέλιδο μιας φόρμας.
		- α3. Άνοιγμα, κλείσιμο μια φόρμας.
		- α4. Χρήση μιας φόρμας για την καταχώρηση, μεταβολή, διαγραφή εγγραφών.
		- α5. Μετακίνηση στην επόμενη/προηγούμενη εγγραφή, στην πρώτη/τελευταία εγγραφή, σε συγκεκριμένη εγγραφή χρησιμοποιώντας φόρμα.
		- α6. Διαγραφή μιας φόρμας.
- 5. Εργασίες στα Δεδομένα.
	- α. Βασικές εργασίες.
		- α1. Εφαρμογή φίλτρου σε πίνακες και φόρμες.
		- α2. Χρήση λειτουργίας αναζήτησης στα πεδία ενός πίνακα.
		- α3. Ταξινόμηση δεδομένων σε πίνακες, φόρμες.
	- β. Ερωτήματα.
		- β1. Δημιουργία και αποθήκευση ερωτήματος επιλογής σε έναν ή δύο πίνακες.
		- β2. Καθορισμός πεδίων ερωτήματος, εμφάνιση, απόκρυψη πεδίων ερωτήματος.
		- β3. Καθορισμός κριτηρίων αναζήτησης με χρήση τελεστών σύγκρισης: λογικού ή (or), λογικού και (and).
		- β4. Καθορισμός ταξινόμησης σε ερώτημα.
		- β5. Εμφάνιση αποτελεσμάτων ερωτήματος.
		- β6. Κλείσιμο, διαγραφή ερωτήματος.
	- γ. Αναφορές Εκθέσεις.
		- γ1. Δημιουργία και αποθήκευση μιας αναφοράς βασισμένης σε πίνακα ή ερώτημα.
		- γ2. Ομαδοποίηση δεδομένων βάσει ενός πεδίου κατά αύξουσα, φθίνουσα σειρά.
		- γ3. Χρήση συνοπτικών τιμών αθροίσματος, ελάχιστου, μέγιστου, μέσου όρου και καταμέτρησης σε συγκεντρωτική έκθεση.
		- γ4. Διευθέτηση των πεδίων και των επικεφαλίδων στη διάταξη μιας αναφοράς.
		- γ5. Προσθήκη, τροποποίηση κειμένου στην Κεφαλίδα ή το Υποσέλιδο μιας αναφοράς.
		- γ6. Αποθήκευση, διαγραφή μιας αναφοράς.
		- γ7. Άνοιγμα, κλείσιμο μιας αναφοράς.
- 6. Εκτυπώσεις.
	- α. Προετοιμασία και εκτύπωση.
		- α1. Προεπισκόπηση εκτύπωσης πινάκων, φορμών, αναφορών.
		- α2. Επιλογή προσανατολισμού και μεγέθους χαρτιού.

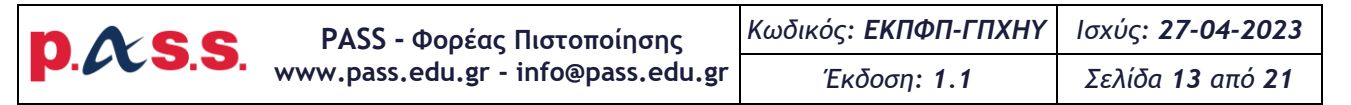

α3. Εκτύπωση ολόκληρου ή μέρους πίνακα, αναφοράς.

#### **(6) Παρουσιάσεις**

- 1. Βασικές Λειτουργίες και Περιβάλλον Εφαρμογής Παρουσιάσεων.
	- α. Χειρισμός παρουσιάσεων.
		- α1. Δημιουργία, Άνοιγμα, Κλείσιμο, Αποθήκευση παρουσίασης.
		- α2. Αποθήκευση παρουσίασης με διαφορετικό τύπο ή/και σε διαφορετική θέση ή/και με διαφορετικό όνομα.
		- α3. Εναλλαγή μεταξύ ανοιχτών παρουσιάσεων.
	- β. Περιβάλλον της εφαρμογής παρουσιάσεων.
		- β1. Εμφάνιση και απόκρυψη γραμμών εργαλείων.
		- β2. Προσθήκη Κατάργηση Μετακίνηση Ορισμός ως Προτιμώμενης Γλώσσας.
		- β3. Προσθήκη Κατάργηση Ορισμός ως Προτιμώμενης Γλώσσας σε Γλωσσικό Έλεγχο.
		- β4. Προσθήκη Αφαίρεση Επιλογών Γραμμής Εργαλείων.
		- β5. Προσθήκη Αφαίρεση Επιλογών Γραμμής Εργαλείων Γρήγορης Πρόσβασης.
		- β6. Εναλλαγή μεταξύ των διαθέσιμων προβολών παρουσίασης.
		- β7. Ρύθμιση ποσοστού μεγέθυνσης-σμίκρυνσης προβολής (Ζουμ).
		- β8. Γνώση του τρόπου ρύθμισης βασικών επιλογών της εφαρμογής: Καθορισμός προεπιλεγμένου φακέλου για άνοιγμα - αποθήκευση παρουσιάσεων, όνομα χρήστη.
	- γ. Βοηθητικές λειτουργίες.
		- γ1. Χρήση των διαθέσιμων λειτουργιών βοήθειας της εφαρμογής.
		- γ2. Εμφάνιση και απόκρυψη γραμμών εργαλείων ή σύμπτυξη ανάπτυξη κορδέλας.
		- γ3. Χρήση της αναίρεσης και της επαναφοράς.
		- γ4. Ορθογραφικός έλεγχος κειμένου.
- 2. Σχεδίαση Παρουσίασης.
	- α. Πρότυπα Σχεδίασης και Υπόδειγμα διαφανειών.
		- α1. Εφαρμογή προτύπου σχεδίασης σε μια παρουσίαση.
		- α2. Εισαγωγή, απαλοιφή εικόνας, έτοιμων γραφικών, αντικειμένου σχεδίασης στο υπόδειγμα διαφανειών.
		- α3. Προσθήκη κειμένου, αρίθμησης, ημερομηνίας υποσέλιδου διαφανειών.
	- β. Διαχείριση Διαφανειών.
		- β1. Προσθήκη, διαγραφή νέων διαφανειών στη παρουσίαση.
		- β2. Εφαρμογή, αλλαγή διάταξης διαφάνειας.
		- β3. Αντιγραφή, μετακίνηση διαφανειών εντός της παρουσίασης, μεταξύ ανοιχτών παρουσιάσεων.
		- β4. Αλλαγή χρώματος φόντου σε μία ή όλες τις διαφάνειες της παρουσίασης.
		- β5. Προσαρμογή μεγέθους διαφανειών ανάλογα με τον τρόπο χρήσης της παρουσίασης: εμφάνιση σε οθόνη, εκτύπωση σε διαφάνειες προβολικού κλπ.
		- β6. Εμφάνιση, απόκρυψη διαφανειών παρουσίασης.
		- β7. Εισαγωγή υπερσυνδέσμων για μετάβαση σε διαφάνειες εντός του αρχείου ή σε συγκεκριμένο ιστότοπο.
- 3. Επεξεργασία Κειμένου και Εικόνων.
	- α. Επεξεργασία κειμένου.
		- α1. Εισαγωγή κειμένου σε διαφάνεια, σε σημειώσεις ομιλητή.
		- α2. Διόρθωση, απαλοιφή κειμένου.
		- α3. Επιλογή γραμματοσειράς και μεγέθους γραμματοσειράς.
		- α4. Έντονη, πλάγια, υπογραμμισμένη μορφή.
		- α5. Χρώμα γραμματοσειράς.
		- α6. Εφαρμογή σκιάς σε κείμενο.
		- α7. Αυτόματη εναλλαγή πεζών κεφαλαίων σε κείμενο.

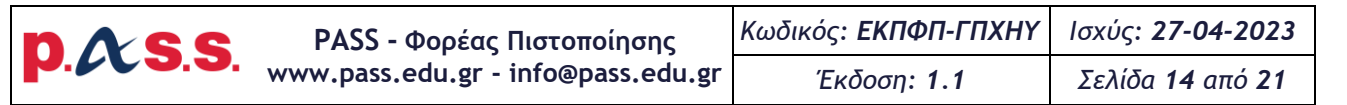

- α8. Στοίχιση κειμένου αριστερά, δεξιά, στο κέντρο.
- α9. Τροποποίηση στυλ κουκκίδων, αρίθμησης λίστας.
- α10. Ρύθμιση αποστάσεων γραμμών σε λίστα κειμένου με αρίθμηση ή κουκκίδες
- β. Εικόνες, γραφικά.
	- β1. Εισαγωγή εικόνας από αρχείο, έτοιμου γραφικού από την συλλογή της εφαρμογής στη διαφάνεια.
	- β2. Αλλαγή μεγέθους εικόνων, γραφικών.
- 4. Αντικείμενα.
	- α. Αντικείμενα σχεδίασης.
		- α1. Σχεδίαση αντικειμένων από τα διαθέσιμα εργαλεία της εφαρμογής (γραμμές, βέλη, ορθογώνια, κύκλοι, ελλείψεις, πλαίσια κειμένου κ.λπ.).
		- α2. Μορφοποίηση αντικειμένων σχεδίασης: χρώμα γεμίσματος, χρώμα, πάχος και στυλ περιγράμματος, εφαρμογή σκίασης.
		- α3. Περιστροφή, αναστροφή αντικειμένων σχεδίασης.
		- α4. Στοίχιση σε σχέση με τη διαφάνεια ενός αντικειμένου σχεδίασης.
		- α5. Αλλαγή διάταξης αντικειμένου σχεδίασης.
		- α6. Αλλαγή μεγέθους αντικειμένων σχεδίασης.
	- β. Γραφήματα.
		- β1. Δημιουργία γραφημάτων από διαθέσιμη λειτουργία της εφαρμογής.
		- β2. Αλλαγή τύπου γραφήματος.
		- β3. Αλλαγή χρωμάτων των μερών του γραφήματος.
		- β4. Αλλαγή μεγέθους γραφήματος.
	- γ. Οργανογράμματα.
		- γ1. Δημιουργία οργανογράμματος από διαθέσιμη λειτουργία της εφαρμογής.
		- γ2. Προσθήκη κειμένου στις θέσεις οργανογράμματος.
		- γ3. Εισαγωγή, διαγραφή θέσεων στο οργανόγραμμα.
		- γ4. Αλλαγή δομής οργανογράμματος.
		- γ5. Αλλαγή μεγέθους οργανογράμματος.
- 5. Διαχείριση.
	- α. Αντιγραφή, μετακίνηση, διαγραφή.
		- α1. Αντιγραφή κειμένου, εικόνων, γραφικών, γραφημάτων, οργανογράμματος, αντικειμένων σχεδίασης μεταξύ διαφανειών, μεταξύ παρουσιάσεων.
		- α2. Μετακίνηση κειμένου, εικόνων, γραφικών, γραφημάτων, οργανογράμματος, αντικειμένων σχεδίασης μεταξύ διαφανειών, μεταξύ παρουσιάσεων.
		- α3. Διαγραφή κειμένου, εικόνων, γραφικών, γραφημάτων, οργανογράμματος, αντικειμένων σχεδίασης μεταξύ διαφανειών, μεταξύ παρουσιάσεων.
- 6. Προβολή παρουσίασης και εκτυπώσεις.
	- α. Επαύξηση παρουσίασης.
		- α1. Εφαρμογή εφέ κίνησης σε κείμενο, εικόνες απ' τα διαθέσιμα της εφαρμογής.
		- α2. Προσθήκη εφέ εναλλαγής μεταξύ των διαφανειών της παρουσίασης.
		- α3. Προβολή παρουσίασης απ' την αρχή, από συγκεκριμένη διαφάνεια.
		- α4. Εισαγωγή ήχου για Αυτόματη Αναπαραγωγή.
		- α5. Εισαγωγή Video για Αυτόματη Αναπαραγωγή.
		- α6. Εγγραφή αφήγησης.
		- α7. Χρονισμός παρουσίασης με δοκιμή.
	- β. Εκτυπώσεις.
		- β1. Παράμετροι εκτύπωσης: μέγεθος χαρτιού, προσανατολισμός, αντίγραφα, αριθμός διαφανειών ανά σελίδα.
		- β2. Επιλογή αντικειμένου εκτύπωσης: διαφάνειες παρουσίασης, σημειώσεις για το ακροατήριο, σημειώσεις ομιλητή.

### **(7) Επεξεργασία Κειμένου–Υπολογιστικά Φύλλα–Υπηρεσίες Διαδικτύου (FAST-B)**

Η εξεταστέα ύλη του γνωστικού αντικειμένου FAST-B απαρτίζεται από τη σύνθεση της εξεταστέας ύλης και των τριών (3) γνωστικών αντικειμένων 2, 3 και 4.

**(8) Χειρισμός Η/Υ και Διαχείριση Αρχείων-Βάσεις Δεδομένων-Παρουσιάσεις (FAST-X)**

Η εξεταστέα ύλη του γνωστικού αντικειμένου FAST-X απαρτίζεται από τη σύνθεση της εξεταστέας ύλης και των τριών (3) γνωστικών αντικειμένων 1, 5 και 6**.**

#### **5.2 Επαγγελματικές Διαστάσεις των Γνωστικών Αντικειμένων (1) Χειρισμός Η/Υ και Διαχείριση Αρχείων**

## **Επαγγελματικές γνώσεις**

- ➢ Βασικές λειτουργίες ενός Η/Υ
- ➢ Βασικές εφαρμογές ενός Η/Υ
- ➢ Τρόποι διαχείρισης και οργάνωσης αρχείων
- ➢ Αυτόματος ορθογραφικός έλεγχος
- ➢ Βασικά προγράμματα ενός Η/Υ
- ➢ Βασικά στοιχεία ενός λειτουργικού συστήματος
- ➢ Βασικά στοιχεία χρήσης των Windows
- ➢ Οργάνωση και διαχείριση αρχείων και φακέλων
- ➢ Δημιουργία πινάκων και γραφικών
- ➢ Εναλλαγή της γλώσσας του πληκτρολογίου
- ➢ Πλοήγηση μεταξύ φακέλων
- ➢ Συνήθεις τύποι αρχείων
- ➢ Δομή του ονόματος των αρχείων
- ➢ Ιός και οι επιδράσεις του στο σύστημα του Η/Υ
- ➢ Έννοια της συμπίεσης αρχείων
- ➢ Διαδικασίες εγκατάστασης και απεγκατάστασης των εφαρμογών λογισμικού
- ➢ Μενού εκκίνησης
- ➢ Ασφάλεια και συντήρηση ενός Η/Υ
- ➢ Δομή των φακέλων και των αρχείων

#### **Εργασιακά καθήκοντα**

- ➢ Χρησιμοποιεί εργαλεία αναζήτησης
- ➢ Διαχειρίζεται εκτυπώσεις
- ➢ Εργάζεται σε διαφορετικά παράθυρα/ καρτέλες εργασίας
- ➢ Οργανώνει και διαχειρίζεται αρχεία και φακέλους
- ➢ Ρυθμίζει την ένταση του ήχου, την ανάλυση οθόνης, το βάθος του χρώματος
- ➢ Εφαρμόζει την αντιγραφή, την αποκοπή και την επικόλληση
- ➢ Συγχωνεύει αλληλογραφία
- ➢ Τοποθετεί και επεξεργάζεται εικόνες μέσα στα έγγραφα
- ➢ Χρησιμοποιεί τη λειτουργία βοήθειας
- ➢ Εναλλάσσει τη γλώσσα του πληκτρολογίου
- ➢ Δημιουργεί φακέλους και υποφακέλους
- ➢ Μετονομάζει φακέλους και αρχεία
- ➢ Μετακινεί, αντιγράφει, διαγράφει και επαναφέρει αρχεία και φακέλους
- ➢ Εγκαθιστά εκτυπωτές
- ➢ Επιλέγει προεπιλεγμένους εκτυπωτές
- ➢ Διαχειρίζεται εκτυπώσεις
- **(2) Επεξεργασία Κειμένου**

#### **Επαγγελματικές γνώσεις**

- ➢ Δημιουργία, επεξεργασία και τελειοποίηση ενός εγγράφου
- ➢ Βασικές λειτουργίες και το περιβάλλον της εφαρμογής επεξεργασίας κειμένου
- ➢ Δημιουργία πινάκων και γραφικών
- ➢ Πρότυπα για τη δημιουργία εγγράφων

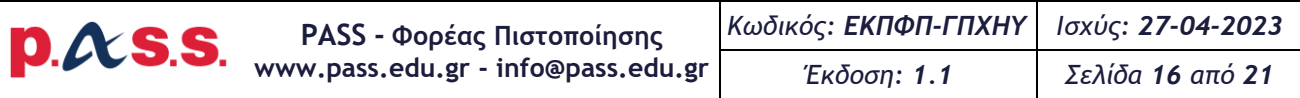

- ➢ Ρύθμιση των βασικών επιλογών των εφαρμογών
- ➢ Βασικές λειτουργίες του επεξεργαστή Word
- ➢ Μορφοποίηση των σελίδων
- ➢ Διαθέσιμα στιλ μορφοποίησης
- ➢ Εισαγωγή εικόνων
- ➢ Εισαγωγή ειδικών συμβόλων και χαρακτήρων
- ➢ Βοηθητικά εργαλεία σύνταξης κειμένου
- ➢ Διαχείριση ενός κειμένου
- ➢ Σύνταξη ενός κειμένου
- ➢ Μορφοποίηση των παραγράφων
- ➢ Διαμόρφωση των εγγράφων
- ➢ Διαμόρφωση των κεφαλίδων και των υποσέλιδων
- ➢ Εισαγωγή και διαχείριση αντικειμένων σε ένα έγγραφο
- ➢ Διαχείριση μαζικής αλληλογραφίας
- ➢ Διαχείριση εκτύπωσης
- ➢ Διαχείριση πινάκων και το περιεχόμενο αυτών
- ➢ Προεπισκόπηση ενός εγγράφου

#### **Εργασιακά καθήκοντα**

- ➢ Δημιουργεί πίνακες και γραφικά
- ➢ Συγχωνεύει αλληλογραφία
- ➢ Μετακινεί, αντιγράφει, διαγράφει και επαναφέρει έγγραφα
- ➢ Χρησιμοποιεί τα διαθέσιμα πρότυπα για τη δημιουργία εγγράφων
- ➢ Ρυθμίζει τα ποσοστά μεγέθυνσης σμίκρυνσης της προβολής
- ➢ Εμφανίζει και αποκρύπτει μη εκτυπώσιμους χαρακτήρες
- ➢ Μορφοποιεί χαρακτήρες και παραγράφους
- ➢ Εισάγει, διορθώνει και απαλείφει κείμενο
- ➢ Εισάγει ειδικούς χαρακτήρες και σύμβολα
- ➢ Επιλέγει, αντιγράφει, αποκόπτει και επικολλά κείμενο
- ➢ Χρησιμοποιεί τον αυτόματο συλλαβισμό
- ➢ Χρησιμοποιεί την εύρεση και την αντικατάσταση
- ➢ Χρησιμοποιεί την αναίρεση και την επαναφορά
- ➢ Δημιουργεί εσοχές και προεξοχές
- ➢ Δημιουργεί λίστες με αρίθμηση και κουκίδες
- ➢ Καθορίζει τις αποστάσεις των παραγράφων
- ➢ Τροποποιεί τη γραμματοσειρά του εγγράφου
- ➢ Προσαρμόζει τα περιθώρια των σελίδων
- ➢ Αριθμεί σελίδες
- ➢ Εισάγει εικόνες και γραφικά
- ➢ Μορφοποιεί τα περιγράμματα των κελιών ενός πίνακα
- ➢ Καθορίζει τις γραμμές, τις στήλες ή τα κελιά ενός πίνακα
- ➢ Εισάγει γραμμές, στήλες ή κελιά σε έναν πίνακα
- ➢ Χρησιμοποιεί τις επιλογές εκτύπωσης
- **(3) Υπολογιστικά Φύλλα**

#### **Επαγγελματικές γνώσεις**

- ➢ Βασικές λειτουργίες ενός Η/Υ
- ➢ Βασικές εφαρμογές ενός Η/Υ
- ➢ Εκκίνηση του περιβάλλοντος εργασίας του Excel και οι βασικές του ρυθμίσεις
- ➢ Βασικές έννοιες που σχετίζονται με τα υπολογιστικά φύλλα
- ➢ Διαχείριση των βιβλίων εργασίας
- ➢ Διαχείριση των φύλλων εργασίας
- ➢ Εισαγωγή και επεξεργασία των δεδομένων στα φύλλα εργασίας
- ➢ Διαχείριση των κελιών
- ➢ Μορφοποίηση των φύλλων εργασίας και των κελιών
- ➢ Τύποι υπολογισμού οι οποίοι δε χρησιμοποιούν συναρτήσεις
- ➢ Τύποι υπολογισμού οι οποίοι χρησιμοποιούν συναρτήσεις

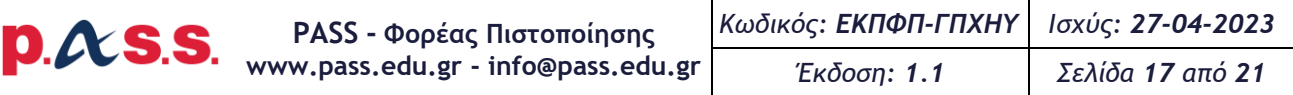

➢ Διαμόρφωση της εκτύπωσης των φύλλων εργασίας

#### **Εργασιακά καθήκοντα**

- ➢ Διαχειρίζεται τα βιβλία και τα φύλλα εργασίας
- ➢ Εναλλάσσει τα βιβλία και τα φύλλα εργασίας
- ➢ Εισάγει, διαγράφει, αντιγράφει, μετακινεί και μετονομάζει φύλλα εργασίας
- ➢ Εισάγει κείμενο, αριθμούς, ημερομηνίες σε κελιά
- ➢ Απαλείφει το περιεχόμενο των κελιών
- ➢ Ταξινομεί το περιεχόμενο των κελιών
- ➢ Μορφοποιεί τα κελιά
- ➢ Αλλάζει χρώμα στη γραμματοσειρά
- ➢ Αλλάζει γραμματοσειρά
- ➢ Αναδιπλώνει το περιεχόμενο των κελιών
- ➢ Στοιχίζει και κεντράρει κελιά
- ➢ Αντιγράφει τη μορφοποίηση των κελιών
- ➢ Χρησιμοποιεί τη σχετική και απόλυτη αναφορά του κελιού σε τύπους ή συναρτήσεις
- ➢ Δημιουργεί τύπους υπολογισμού με αριθμητικά δεδομένα και πράξεις
- ➢ Δημιουργεί τύπους με χρήση συναρτήσεων
- ➢ Δημιουργεί γραφήματα
- ➢ Μορφοποιεί γραφήματα
- ➢ Δημιουργεί και μορφοποιεί τα φύλλα εργασίας που προορίζονται για εκτύπωση

#### **(4) Υπηρεσίες Διαδικτύου**

#### **Επαγγελματικές γνώσεις**

- ➢ Βασικές λειτουργίες ενός Η/Υ
- ➢ Βασικές εφαρμογές ενός Η/Υ
- ➢ Ασύρματη σύνδεση
- ➢ Εξερεύνηση του Διαδικτύου χρησιμοποιώντας προγράμματα περιήγησης
- ➢ Έξυπνες μηχανές αναζήτησης
- ➢ Ασφαλής τρόπο χρήσης του Διαδικτύου
- ➢ Βασικοί όροι και έννοιες των δικτύων υπολογιστών και του Διαδικτύου
- ➢ Τείχος προστασίας και πώς αυτό προστατεύει από τους ιούς
- ➢ Περιήγηση στον Παγκόσμιο Ιστό
- ➢ Προβολή των πληροφοριών στον φυλλομετρητή
- ➢ Μηχανές αναζήτησης και πώς χρησιμοποιούνται
- ➢ Αναζήτηση πληροφοριών
- ➢ Βασικές έννοιες του ηλεκτρονικού ταχυδρομείου
- ➢ Παραμέτροι εκτύπωσης ενός μηνύματος

#### **Εργασιακά καθήκοντα**

- ➢ Κατανοεί τους όρους διαδίκτυο και παγκόσμιος ιστός
- ➢ Κατανοεί το τι είναι ένα ψηφιακό πιστοποιητικό
- ➢ Χρησιμοποιεί τον φυλλομετρητή
- ➢ Μεταβαίνει και πλοηγείται σε ιστοσελίδες
- ➢ Καταχωρεί και διαγράφει σελίδες από τα αγαπημένα και τους σελιδοδείκτες
- ➢ Αναζητά πληροφορίες με συνδυασμό κριτηρίων
- ➢ Λαμβάνει αρχεία (download)
- ➢ Ρυθμίζει τις παραμέτρους εκτύπωσης των ιστοσελίδων
- ➢ Κατανοεί τα πλεονεκτήματα του ηλεκτρονικού ταχυδρομείου και της ευελιξίας που παρέχεται μέσω ιστού (webmail)
- ➢ Διαχειρίζεται την εφαρμογή του ηλεκτρονικού ταχυδρομείου
- ➢ Διαχειρίζεται τα μηνύματα του ηλεκτρονικού ταχυδρομείου
- ➢ Επισυνάπτει αρχεία σε ένα μήνυμα
- ➢ Διαγράφει, αντιγράφει, μετακινεί, προωθεί μηνύματα
- ➢ Δημιουργεί και χρησιμοποιεί τη λίστα παραληπτών
- ➢ Προσθέτει, διαγράφει, τροποποιεί επαφές στα βιβλία διευθύνσεων
- ➢ Ενημερώνει το βιβλίο διευθύνσεων
- ➢ Εκτυπώνει μηνύματα
- **(5) Βάσεις Δεδομένων**

#### **Επαγγελματικές γνώσεις**

- ➢ Βασικές λειτουργίες ενός Η/Υ
- ➢ Βασικές εφαρμογές ενός Η/Υ
- ➢ Βασικές έννοιες των βάσεων δεδομένων
- ➢ Χρήση και τροποποίηση των πινάκων και των πεδίων σε μία βάση δεδομένων
- ➢ Χρήση των ερωτημάτων (Queries)
- ➢ Βασικές λειτουργίες και το περιβάλλον της εφαρμογής
- ➢ Λειτουργίες των πινάκων
- ➢ Σχέσεις πινάκων
- ➢ Επεξεργασία των φορμών
- ➢ Επεξεργασία των ερωτημάτων
- ➢ Επεξεργασία των αναφορών και των εκθέσεων

#### **Εργασιακά καθήκοντα**

- ➢ Χρησιμοποιεί εργαλεία αναζήτησης
- ➢ Δημιουργεί, σχεδιάζει, τροποποιεί και εκτυπώνει εκθέσεις
- ➢ Χρησιμοποιεί ερωτήματα (Queries)
- ➢ Δημιουργεί, επεξεργάζεται, μετακινεί, προσθέτει, διαγράφει πίνακες
- ➢ Δημιουργεί και διαγράφει σχέσεις
- ➢ Καθορίζει την ακεραιότητα των αναφορών
- ➢ Δημιουργεί, επεξεργάζεται, μετακινεί, προσθέτει, διαγράφει φόρμες
- ➢ Δημιουργεί, επεξεργάζεται, μετακινεί, προσθέτει, διαγράφει ερωτήματα
- ➢ Ομαδοποιεί δεδομένα
- ➢ Χρησιμοποιεί συνοπτικές τιμές
- ➢ Δημιουργεί και αποθηκεύει αναφορές βασισμένες σε πίνακες ή ερωτήματα
- ➢ Τροποποιεί το κείμενο των κεφαλίδων και των υποσέλιδων
- ➢ Ανοίγει, κλείνει, αποθηκεύει και διαγράφει αναφορές
- **(6) Παρουσιάσεις**

#### **Επαγγελματικές γνώσεις**

- ➢ Βασικές λειτουργίες ενός Η/Υ
- ➢ Βασικές εφαρμογές ενός Η/Υ
- ➢ Βασικές λειτουργίες του προγράμματος παρουσιάσεων Power Point
- ➢ Επιπλέον λειτουργίες του Power Point
- ➢ Δημιουργία, επεξεργασία και ολοκλήρωση μίας παρουσίασης
- ➢ Δημιουργία γραφημάτων και διαγραμμάτων
- ➢ Περιβάλλον της εφαρμογής των παρουσιάσεων
- ➢ Βοηθητικές λειτουργίες της εφαρμογής
- ➢ Πρότυπα σχεδίασης και το υπόδειγμα διαφανειών
- ➢ Διαχείριση διαφανειών
- ➢ Εισαγωγή και επεξεργασία εικόνων και γραφικών
- ➢ Διαχείριση γραφημάτων και οργανογραμμάτων
- ➢ Στοιχεία εκτύπωσης των παρουσιάσεων

#### **Εργασιακά καθήκοντα**

- ➢ Δημιουργεί παρουσιάσεις
- ➢ Εναλλάσσει παρουσιάσεις
- ➢ Χρησιμοποιεί τις διαθέσιμες λειτουργίες βοήθειας της εφαρμογής
- ➢ Χρησιμοποιεί ορθογραφικό έλεγχο
- ➢ Εφαρμόζει το πρότυπο σχεδίασης σε μία παρουσίαση
- ➢ Εισάγει, απαλείφει εικόνες στο υπόδειγμα διαφανειών
- ➢ Προσθέτει κείμενο και αρίθμηση
- ➢ Αλλάζει τη διάταξη των διαφανειών στην παρουσίαση
- ➢ Αλλάζει χρώματα και φόντο
- ➢ Εμφανίζει και αποκρύπτει διαφάνειες

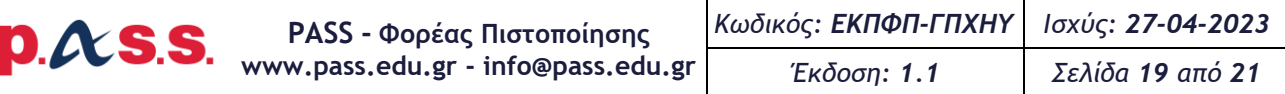

- ➢ Διορθώνει και απαλείφει κείμενα σε διαφάνειες
- ➢ Επιλέγει γραμματοσειρές, χρώματα και μέγεθος γραμμάτων
- ➢ Τροποποιεί το κείμενο
- ➢ Εισάγει εικόνες από το αρχείο και έτοιμα γραφικά
- ➢ Αλλάζει το μέγεθος των εικόνων και των γραφικών
- ➢ Μορφοποιεί τα αντικείμενα σχεδίασης
- ➢ Δημιουργεί και μορφοποιεί τα γραφήματα και τα οργανογράμματα
- ➢ Εφαρμόζει τις παραμέτρους εκτύπωσης

**(7) Επεξεργασία Κειμένου–Υπολογιστικά Φύλλα–Υπηρεσίες Διαδικτύου (FAST-B)**

Στις επαγγελματικές γνώσεις και τα εργασιακά καθήκοντα του γνωστικού αντικειμένου FAST-B εμπεριέχονται αυτές και των τριών (3) γνωστικών αντικειμένων 2, 3 και 4.

**(8) Χειρισμός Η/Υ και Διαχείριση Αρχείων-Βάσεις Δεδομένων-Παρουσιάσεις (FAST-X)**

Στις επαγγελματικές γνώσεις και τα εργασιακά καθήκοντα του γνωστικού αντικειμένου FAST-X εμπεριέχονται αυτές και των τριών (3) γνωστικών αντικειμένων 1, 5 και 6.

### **6 Διάρκεια και Θέματα Εξέτασης**

Ως μέθοδος της εξεταστικής διαδικασίας για την πιστοποίηση γνώσης πληροφορικής ή χειρισμού Η/Υ φυσικών προσώπων, καθορίζεται η ηλεκτρονική μέθοδος με τη χρήση εφαρμογών λογισμικού με τη βοήθεια κατάλληλου αυτοματοποιημένου συστήματος διόρθωσης. Η εξεταστική διαδικασία δύναται να διενεργηθεί διά ζώσης ή εξ αποστάσεως.

Η εξέταση πιστοποίησης για κάθε ένα από τα γνωστικά αντικείμενα 1-6 διαρκεί **σαράντα πέντε (45) λεπτά** και απαρτίζεται από **είκοσι οκτώ (28) θέματα εξέτασης (ερωτήσεις) τύπου «μελέτης περίπτωσης» (case study)** και **«κλειστού τύπου»** (π.χ. πολλαπλών επιλογών-multiple choice, συμπλήρωσης κενού ή άλλα αντίστοιχου τύπου) τυχαία επιλεγμένα από Τράπεζα Θεμάτων, από τα οποία τα δεκατέσσερα (14) μικρής δυσκολίας (εύκολα, σε ποσοστό 50%), τα επτά (7) μεσαίας δυσκολίας (μέτρια, σε ποσοστό 25%) και τα επτά (7) μεγάλης δυσκολίας (δύσκολα, σε ποσοστό 25%).

Η συμμετοχή στην εξέταση θεωρείται επιτυχημένη όταν απαντηθεί τουλάχιστον το **70%** των είκοσι οκτώ (28) θεμάτων εξέτασης.

Η εξέταση πιστοποίησης για κάθε ένα από τα μεμονωμένα γνωστικά αντικείμενα από τα οποία συντίθενται τα γνωστικά αντικείμενα 7 και 8 διαρκεί **δεκαοχτώ (18) λεπτά** και απαρτίζεται από **δώδεκα (12) θέματα εξέτασης (ερωτήσεις) τύπου «μελέτης περίπτωσης» (case study)**, τυχαία επιλεγμένα από τις αντίστοιχες Τράπεζες, από τα οποία τα έξι (6) μικρής δυσκολίας (εύκολα, σε ποσοστό 50%), τα τρία (3) μεσαίας δυσκολίας (μέτρια, σε ποσοστό 25%) και τα τρία (3) μεγάλης δυσκολίας (δύσκολα, σε ποσοστό 25%). Οπότε, η εξέταση διαρκεί συνολικά **πενήντα τέσσερα (54) λεπτά** και απαρτίζεται συνολικά από **τριάντα έξι (36) θέματα εξέτασης (ερωτήσεις)**. Ο Φορέας διασφαλίζει ότι σε κάθε εξέταση δεν υπάρχει αλληλοεπικάλυψη του ιδίου τύπου ερώτησης μεταξύ των μεμονωμένων γνωστικών αντικειμένων από τα οποία συντίθενται κάθε ένα από τα γνωστικά αντικείμενα 7 και 8.

Η συμμετοχή στην εξέταση θεωρείται επιτυχημένη όταν απαντηθεί τουλάχιστον το **70%** των δώδεκα (12) θεμάτων εξέτασης ξεχωριστά ανά γνωστικό αντικείμενο.

Το **Αυτοματοποιημένο Σύστημα Εξέτασης (ΑΣΕ) AES** για τις δια ζώσης εξετάσεις και το **Σύστημα εξ Αποστάσεως Εξέτασης RAES** για τις εξ αποστάσεως εξετάσεις διαθέτουν το αναγκαίο λογισμικό για την **αυτόματη διόρθωση-βαθμολόγηση** των απαντήσεων του εξεταζόμενου και τη δυνατότητα άμεσης έκδοσης αποτελεσμάτων για κάθε γνωστικό αντικείμενο εξέτασης ξεχωριστά. Υποστηρίζουν τουλάχιστον μία (1) από τις δύο (2) τελευταίες ελληνικές εκδόσεις λογισμικού των αντίστοιχων γνωστικών αντικειμένων που εξετάζονται. Ως έκδοση λογισμικού θεωρείται αυτή που ανακοινώνει ο κατασκευαστής λογισμικού σε συγκεκριμένη ημερομηνία διάθεσης και την υποστηρίζει.

Οι υποψήφιοι εξετάζονται σε διαφορετικές ερωτήσεις για το ίδιο γνωστικό αντικείμενο. Το λογισμικό των εξετάσεων του Φορέα, ήτοι το **Αυτοματοποιημένο Σύστημα Εξέτασης (ΑΣΕ) AES** για τις διά ζώσης εξετάσεις, διασφαλίζει ότι οι υποψήφιοι σε γειτνιάζουσες θέσεις εξετάζονται σε διαφορετικές ερωτήσεις, ώστε να αποτρέπονται φαινόμενα αντιγραφής μεταξύ των εξεταζομένων.

Ο Φορέας διατηρεί Τράπεζα Θεμάτων με τουλάχιστον πεντακόσιες (500) ερωτήσεις για κάθε γνωστικό αντικείμενο και έκδοση λογισμικού. Οι ερωτήσεις επιλέγονται με ψηφιακή κλήρωση και διακρίνονται με βάση το βαθμό δυσκολίας τους σε τρεις (3) κατηγορίες: 50% εύκολες, 25% μέτριες και 25% δύσκολες. Οι ερωτήσεις αντλούνται από την Τράπεζα Θεμάτων βάσει της εξεταστέας ύλης, όπως αυτή ορίζεται στην παρ. 5.1 του παρόντος κανονισμού.

Σημειώνεται ότι ο Φορέας έχει διασφαλίσει ότι ο υποψήφιος που εξετάζεται στα μεμονωμένα γνωστικά αντικείμενα 2, 3 και 4 ή στα 1, 5 και 6 αντιμετωπίζεται εξίσου δίκαια με αυτόν που εξετάζεται στα αντίστοιχα σύνθετα γνωστικά αντικείμενα FAST-B ή FAST-X.

## **7 Επαναπιστοποίηση**

Πριν τη λήξη της πενταετίας που έχει ισχύ ένα πιστοποιητικό το οποίο φέρει το λογότυπο του Ε.ΣΥ.Δ., ο κάτοχός του, εφόσον επιθυμεί επαναπιστοποίηση των γνώσεων, δεξιοτήτων ή/και ικανοτήτων του και επακόλουθα επέκταση της διάρκειας ισχύος του για ακόμα πέντε (5) έτη, καλείται να ολοκληρώσει έγκαιρα τις παρακάτω ενέργειες:

- 1. Αποστολή αιτήματος επαναπιστοποίησης γνώσεων, δεξιοτήτων ή/και ικανοτήτων σε ηλεκτρονική/έντυπη μορφή, βάσει των οδηγιών που του έχουν δοθεί από τον Υπεύθυνο ενός Πιστοποιημένου Εξεταστικού Κέντρου του Φορέα ή, σε περίπτωση που συμμετείχε σε εξ αποστάσεως εξέταση, απευθείας στο Φορέα
- 2. Καταβολή παραβόλου επαναπιστοποίησης, σύμφωνα με τον τρέχοντα τιμοκατάλογο του Φορέα
- 3. Επιτυχή συμμετοχή σε εξέταση πιστοποίησης

Εφόσον ολοκληρωθεί με επιτυχία η διαδικασία, επανεκδίδεται το πιστοποιητικό με αναγραφή σε αυτό και της ημερομηνίας αρχικής πιστοποίησης.

Σε περίπτωση που δεν ολοκληρωθούν έγκαιρα οι ανωτέρω ενέργειες, το πιστοποιητικό θεωρείται μη έγκυρο μετά τη λήξη του και το πρόσωπο θα πρέπει να επαναλάβει εκ νέου την προβλεπόμενη διαδικασία (αρχικής) πιστοποίησης.

Επισημαίνεται ότι η επαναπιστοποίηση ισχύει εφόσον ολοκληρωθούν με επιτυχία οι παραπάνω ενέργειες. Σε αντίθετη περίπτωση το εν λόγω άτομο θα πρέπει να επαναλάβει εκ νέου τη διαδικασία (αρχικής) πιστοποίησης, η οποία, εφόσον ολοκληρωθεί με επιτυχία, θα καταλήξει σε έκδοση νέου πιστοποιητικού (με διαφορετικό κωδικό). Η διαδικασία επαναπιστοποίησης δύναται να επαναλαμβάνεται κάθε πέντε (5) έτη με τις ίδιες προϋποθέσεις.

Σημειώνεται ότι η διαδικασία επαναπιστοποίησης **ΔΕΝ ισχύει** για τα Πιστοποιητικά Γνώσης Πληροφορικής ή Χειρισμού Η/Υ που φέρουν τον λογότυπο του Ε.Ο.Π.Π.Ε.Π., σύμφωνα στην παρ. 5 του άρθρου 38 του ν. 4186/2013 «Αναδιάρθρωση της Δευτεροβάθμιας εκπαίδευσης και άλλες διατάξεις» (Φ.Ε.Κ. 193/Α'/17-09-2013), όπως τροποποιήθηκε με την παρ. 6 του άρθρου 12 του ν. 4283/2014 (Φ.Ε.Κ. 189/Α'/10-09-2014) «Ίδρυση και οργάνωση Συμβουλίου Εθνικής Πολιτικής για την Παιδεία και άλλες διατάξεις», όπου καθορίζεται ως αόριστης διάρκειας η ισχύ των πιστοποιητικών Γνώσης Πληροφορικής ή Χειρισμού Η/Υ για πρόσληψη στο Ελληνικό Δημόσιο μέσω των νομοθετημένων από το Κράτος διαδικασιών.

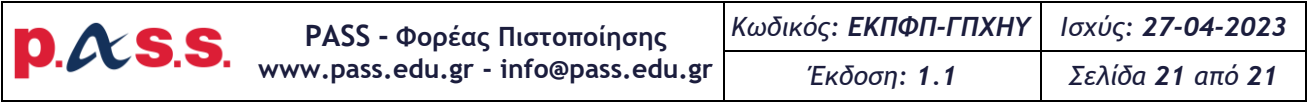

# **8 Ιστορικό Αναθεωρήσεων**

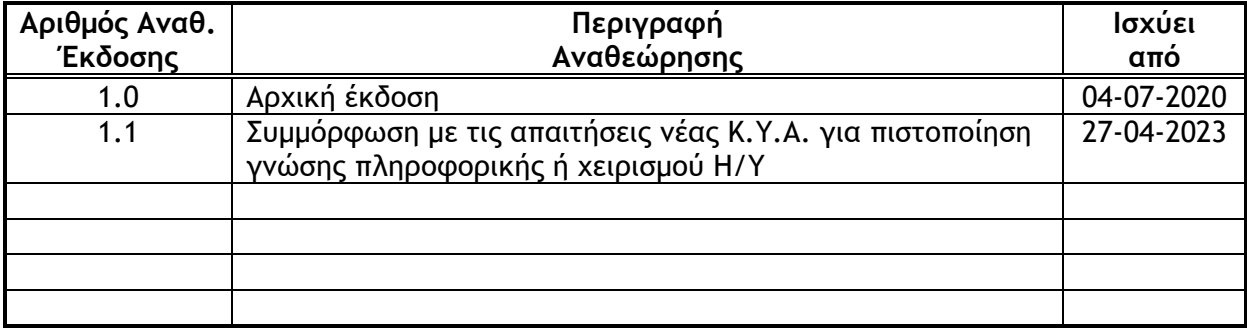